محاضرات في مادة ح $260$  –––––––––– لغة ماتلاب أما للحصول على مقلوب المصفوفة نستخدم الأمر  $D=inv(A)$ 

لتقسيم مصفوفتين A/B نأخذ مقلوب B و نضربه بـ A، تابع المثال التالي...

```
\triangleright A=[3 4 5;6 7 8; 5 8 6];
\triangleright B=[3 4 7;5 6 11;7 7 8];
\rightarrow inv(B)*A
ans =2.0833 1.5833 0.2500
 -2.4167 -0.9167 -0.25000.9167 0.4167 0.7500
```
لاحظ أنه إذا ضربنا مقلوب مصفوفة بالمصفوفة نفسها نحصل على المصفوفة الواحدية ...

```
\ast det(A)
ans =15
\ast inv(A)
ans =-1.4667 1.0667 -0.20000.2667 - 0.4667 0.40000.8667 -0.2667 -0.2000\ast A*inv(A)ans =1.0000
             0 -0.00000.00001.0000 -0.0000
 -0.0000 0.0000 1.0000\rightarrow inv(A)<sup>*</sup>A
ans =1.0000 - 0.0000 - 0.00000 1.0000 0.0000
```
Created with

n

download the free trial online

profetsio

m/professiona

 $-21-$ 

حاضرات في مادة ح $260$  ————————————— لغة ماتلاب

-0.0000 -0.0000 1.0000

رفع المصفوفة إلى قوة ...

إذا كانت المصفوفة A مربعة و p عدد صحيح موجب فعند رفع المصفوفة A للقوة p أي عند تنفيذ العملية ) p^A) يا ضنب اب رفاف بةفوهج p نم. إبا ةجاو **p** احل صلةح سمجبب فإامه اةمح خةفةمذ ابع لةم ) (p-^(A ) يتم ضرب مقلوب المصنوفة (inv(A بنفسه p مرة. باستخدام المعامل ( ^. ) يتم رفع كل عنصر من عناصر المصفوفة إلى القوة p .

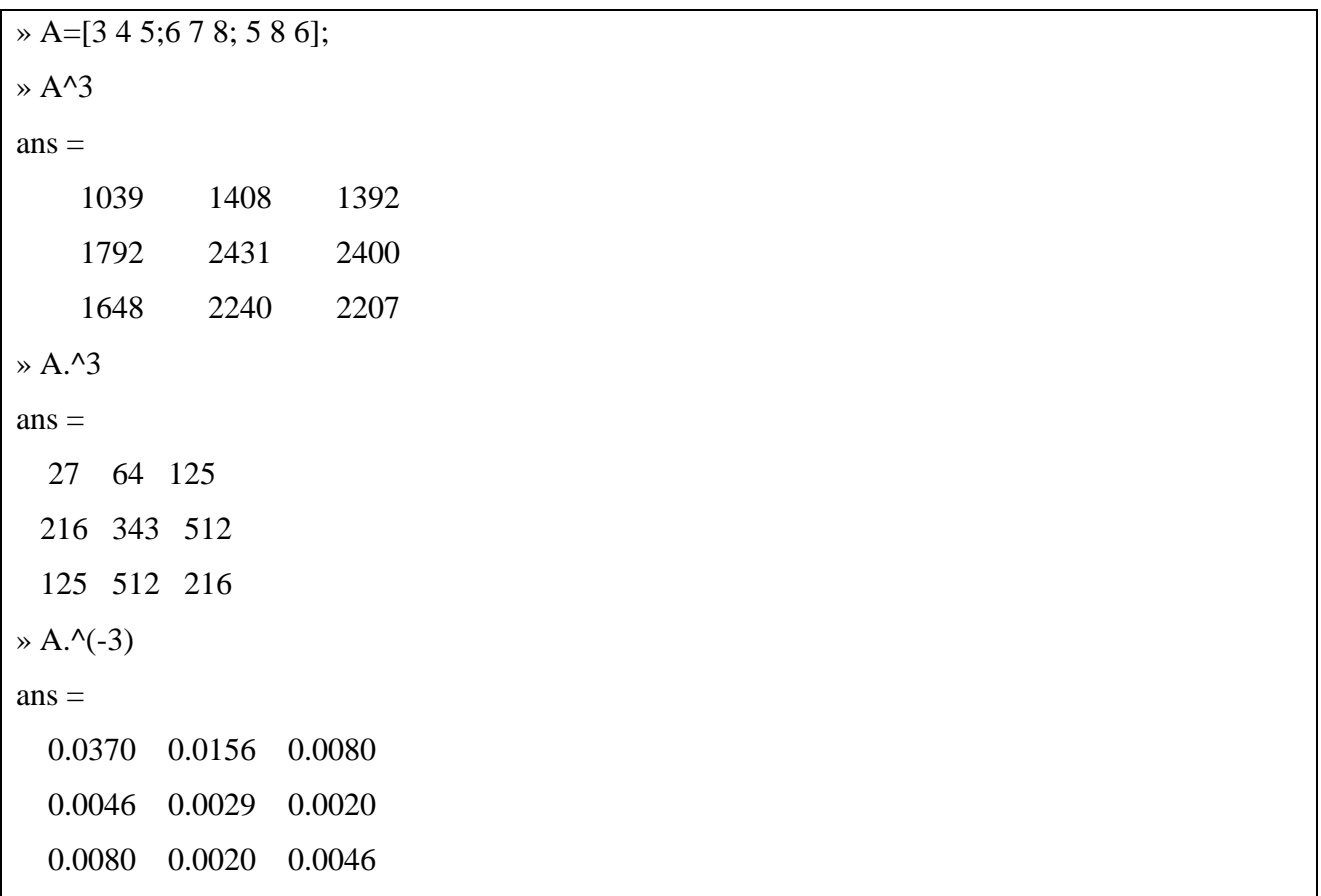

بع ابا جكف األصنس **...** - **(A(sqrt** يلوب يجفئ اباجبع A أي (1/2)^.A . - **(A(sqrtm** يوال بلوجب ابةذل ابانبةعي بل رفاف A أي يجفئ اب رفاف (1/2)^A ع بي بحق أةرن. - **(A(expm** يوال هذا اباجبع بلوجب e A . - **(A(logm** يوال هذا اباجبع بلوجب (A(log.

Created with

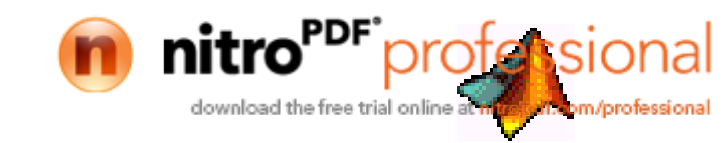

 $-22-$ 

محاضرات في مادة ح $260$  ——————————— لغة ماتلاب

- trace(A) يقوم هذا النابع بإيجاد حاصل جمع العناصر القطرية<sub>.</sub>

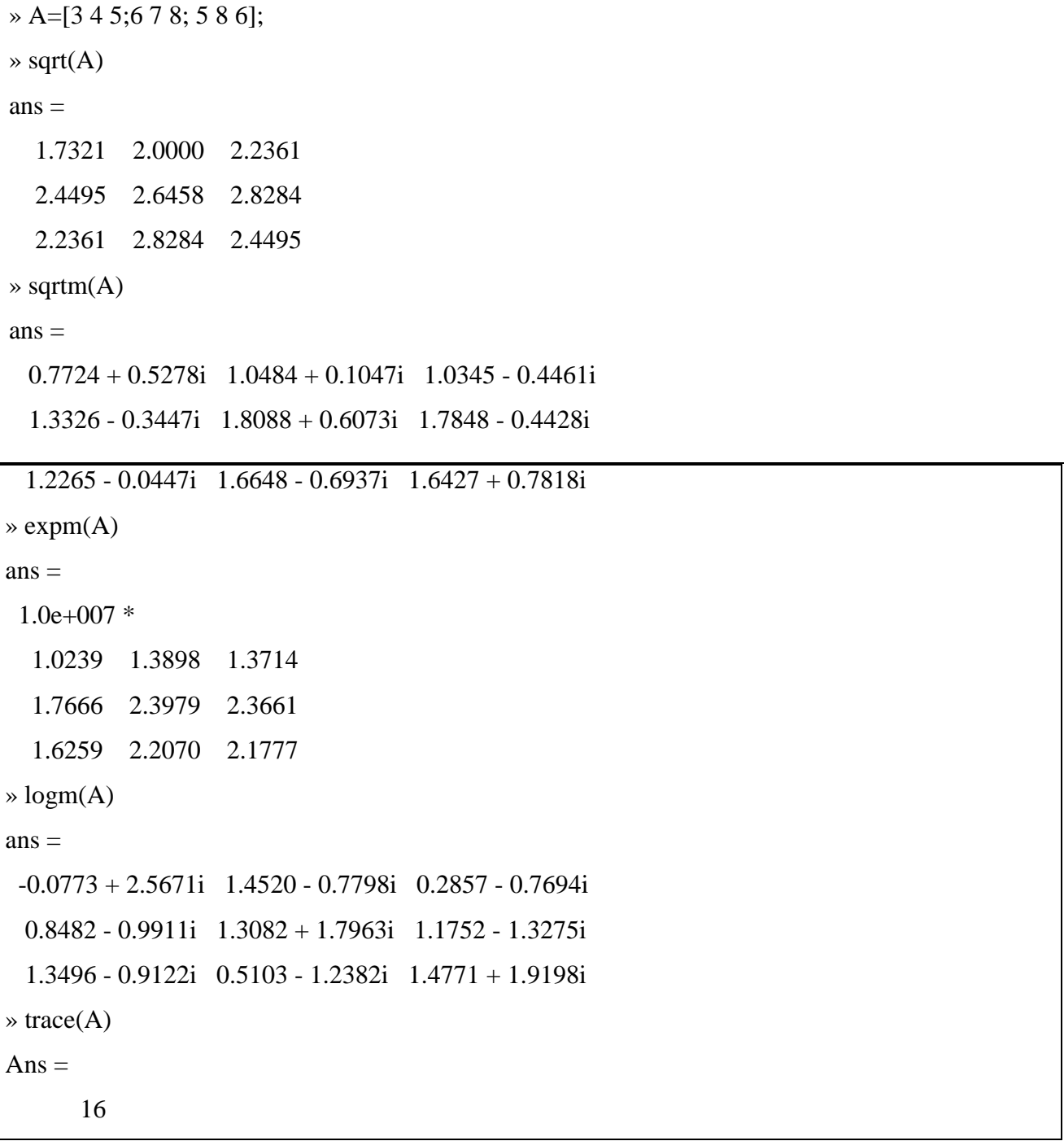

 $-23-$ 

أمر تنسيق Format Command ...

Created with nitro<sup>PDF</sup> profession al .<br>Iom/professional download the free trial online at

حاضرات في مادة ح $260$  ————————————— لغة ماتلاب

يتحكم أمر التنسيق بتنسيق ظهور القيم الناتجة عن عمل البرنـامج و ينحصـر تـأثير الأمـر فـي كيفيـة ظهـور هذه الأرقام على الشاشبة فقط و ليس لـه علاقـة بطريقـة حسـاب MATLAB لهذه القيم أو طريقـة تخزينـه لهم و سنبين فيما يلي بعض أوامر التنسيق المستخدمة في MATLAB …

 $\boldsymbol{\mathrm{x}}$  إذا كانت لدبنا مصفو فة

» X=[4/3 1.2345e-6]  $X =$ 

1.3333 0.0000

- 1. أمر تنسيق format short يحدد للعدد خمس خانـات مـع فاصـلـة عشـريـة عـائمـة، و هـو نفس أمـر التنسـيق الافتر اضي الذي يستعمله MATLAB – لاحظ المثال السابق.
	- 2. أمر التنسيق format short e يعطي الشكل الأسي للعدد و بتحديد خمس خانات للعدد مع فاصلة عائمة.

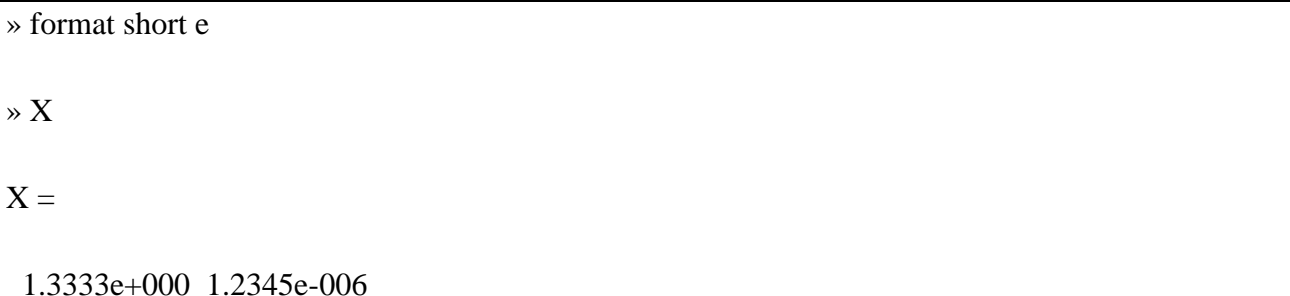

3. أمر التنسيق format long يحدد لعدد 15 خانة مع فاصلة عشرية عائمة.

» format long » X  $X =$ 1.33333333333333 0.00000123450000

4. أمر التنسيق format long e يعطي الشكل الأسي للعدد مع تحديد 15 خانة و فاصلة عشرية عائمة.

» format long e » X  $X =$ 1.333333333333333e+000 1.234500000000000e-006

Created with

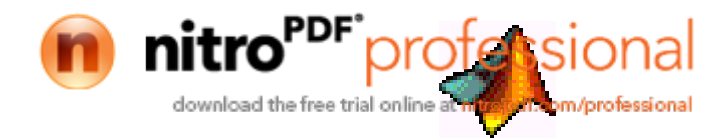

 $- 24 -$ 

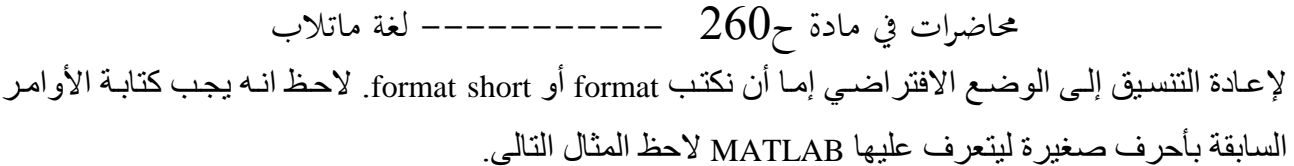

» format  $\times$  X  $X =$ 1.3333 0.0000

» Format

??? Undefined variable or capitalized internal function Format; Caps Lock may be on.

كثير ات الحدود Polynomials ... يوجد في MATLAB عدد من التوابع لإجراء العمليات على كثيرات الحدود سنستعرض بعض هذه التوابع إدخال كثير حدود ... يتم كتابة كثير الحدود في MATLAB على شكل صف يحتوي على أمثال الحدود مرتبة حسب القوة الأكبر ثم الأصغر و هكذا مثلاً لادخال كثير الحدود التالي:

 $P(x)=x^3-2x+5$ 

نكتب في MATLAB ما يلي:

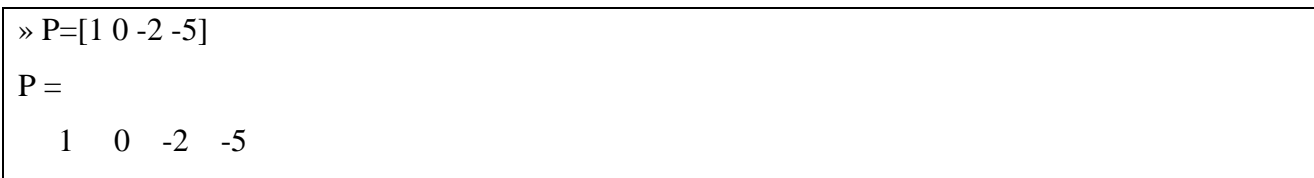

جذور كثير الحدود ...

لإيجاد جذر كثير الحدود نستعمل التابع rotts ، فمثلاً لإيجاد جذور كثير الحدود P نكتب:

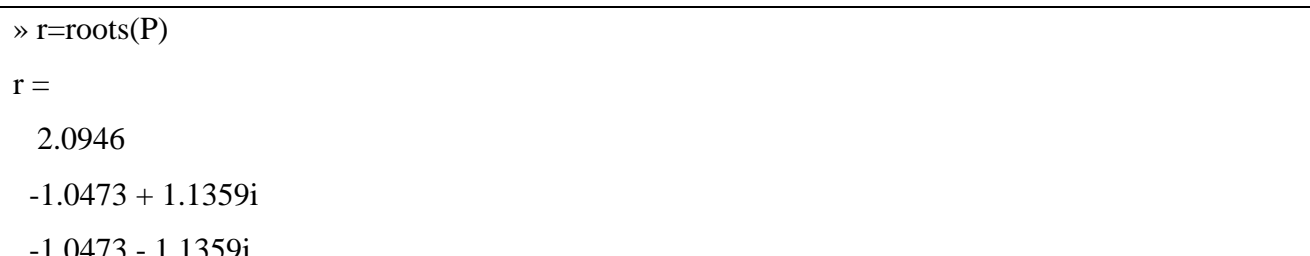

يخزن MATLAB بشكل افتراضي الجذور في مصفوفة عمود. لإعادة تشكيل كثير الحدود بمعرفة جذوره نستعمل التابع poly ، فمثلاً:

» P2=poly $(r)$  $P2 =$ 

Created with

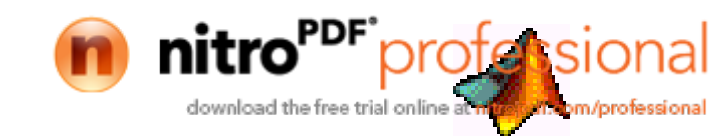

 $-25-$ 

محاضرات في مادة ح260 —————————— لغة ماتلاب

 $1.0000 -0.0000 -2.0000 -5.0000$ 

و يمكن استعمال التابع poly لإيجاد كثير الحدود المميز لمصفوفة، على سبيل المثال لإيجاد كثير الحدود المميز للمصفو فة A المبينة:

 $\rightarrow$  A=[1.2 3 -0.9;3 1.75 6;9 0 1];  $\ast$  poly(A)

 $ans =$ 

1.0000 -3.9500 4.1500 -169.2750

يمكن حساب جذور كثير الحدود المميز هذا باستعمال التابع roots.

حساب قبمة كثبر الحدود ...

يمكن حساب قيمة كثير الحدود عند نقطة معينة باستعمال التابع polyval، فمثلاً لحساب قيمة كثير الحدود عند النقطة 3=x نكتب:

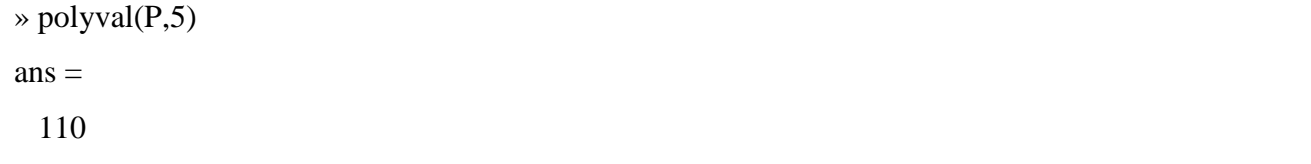

يمكن إيجـاد قيمـة كثيـر الحـدود أيضـاً مـن أجـل مصـفوفة معينـة x ( بـدلاً مـن نقطـة واحـدة ) باسـتعمال التـابع polyvalm، فمثلاً لحساب قيمة كثير الحدود P عند المصفوفة x نكتب كثير الحدود على الشكل:  $P(x) = x^3 - 2x + 5I$ 

ديث I هي المصفوفة الواحدية، فإذا كانت قيمة x ∶

 $x=[ 2 4 5;-1 0 3;7 1 5]$ 

فإن:

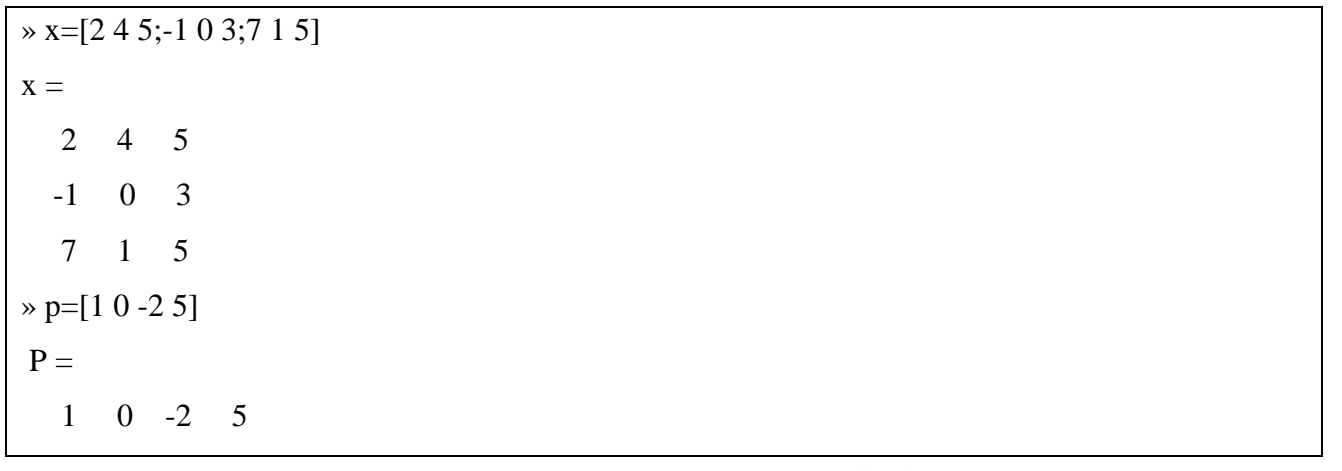

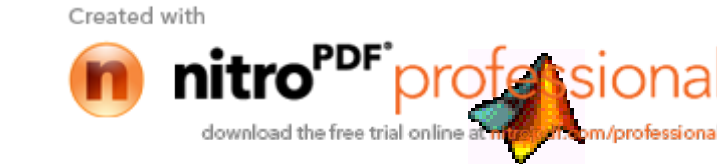

 $-26-$ 

 $-260$ محاضرات في مادة ح  $\rightarrow$  y=polyvalm(p,x)  $y =$ 387 179 439 111 91 136 490 253 649

> جداء كثير ات الحدو د... لجداء كثيرات الحدود نستعمل التابع conv، فمثلاً لحساب جداء كثيري الحدود:

 $a(s) = s^2 + 2s + 5$  $b(s) = 4s^2 + 5s + 6$ 

نكتب أو لاَّ التابعين على الشكل:

 $\ast$  a=[1 2 3];  $\triangleright$  b=[4 5 6];  $\rightarrow$  c=conv(a,b)  $c =$ 4 13 28 27 18

حيث c هي أمثال كثير الحدود الناتج عن عملية الضرب.

قسمة كثير ات الحدو د ...

ofessio

m/professiona

لتقسيم كثيرات الحدود نستعمل الأمر deconv. لحساب قسمة c/a كثير الحدود c على a فيجب أن يكون الناتج b نكتب:

 $\rightarrow$  [q,r]=deconv(c,a)  $q =$  $4\quad 5\quad 6$  $r =$  $0 \t 0 \t 0 \t 0 \t 0$ حيث يخزن في الشعاع q نتيجة القسمة و في الشعاع r باقي القسمة.

جمع كثيرات الحدود ...

\nوند د...

\nوفق ماليلي :

\n
$$
b(x) = x^3 + 4x^2 + 9x + 16
$$
\ng(x) = x<sup>3</sup> + 4x<sup>2</sup> + 9x + 16

 $-27-$ 

Created with

nı

download the free trial online

محاضرات في مادة ح $260$  ------------ لغة ماتلاب  $\gg d = a + b$  $d =$ 2 6 12 20 إذا كان كثيري الحدود من درجتين مختلفتين نقوم بتوسيع كثير الحدود ذي الدرجة الأدنى عبر إضافة

 $c(x) = 4x + 10$ 

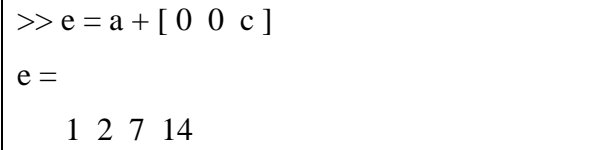

مكاملة و اشتقاق كثير ات الحدود ...

معاملات صفر ية وفق مايلي:

التابع polyder يحسب مشتق أي كثير حدود ما للحصول على مشتق كثير الحدود، نكتب:

 $\triangleright$  P=[1 0 -2 -5]  $P =$  $1 \t 0 \t -2 \t -5$  $\rightarrow$  q=polyder(P)  $q =$  $3 \t 0 \t -2$ 

يمكن بواسطة النابع polyder حساب مشتق كثيري حدود A\*B أيضاً فمثلاً :

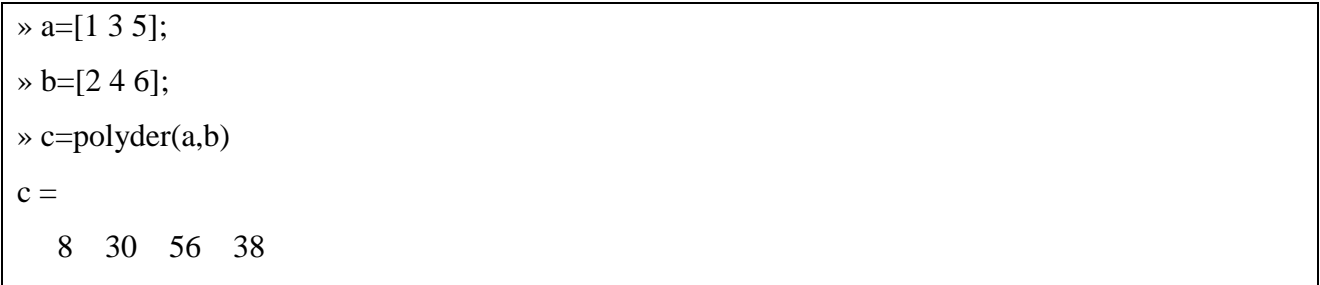

يمكن مكاملة كثير الحدود عن طريق التابع polyint وفق التالي:

profetsion

m/professional

 $\gg$  polyint(q,5)  $q =$  $1 \t 0 \t -2 \t 5$ 

 $-28-$ 

Created with

mı

download the free trial online

محاضرات في مادة ح260 —————————— لغة ماتلاب يمكن إجراء عملية تفريق الكسور لكثير حدود كسري و التي تتم كما يلي:  $B(X) = R(1) + R(2) + \dots + R(n) + K(X)$  $X - P(1)$   $X - P(2)$  $A(X)$  $X - P(n)$ 

```
\gg A=[1 2];B=[2 4 6 1];
 [R, P, K] = RESIDUE (A,B)R =-0.1924 - 0.0825i-0.1924 + 0.0825i0.3849
P =-0.9060 + 1.3559i-0.9060 - 1.3559i-0.1880K =\begin{array}{c} \square \end{array}
```
إلباس المعطيات بمنحنى...

 $p = polyfit(x,y,n)$ 

حيث n درجة المنحنى المراد إلباسه

```
x = [1 2 3 4 5]y = [5 50 300 400 500]p = polyfit(x,y,5)x2 = [1 2 3 4 5]y2 = \text{polyval}(p, x2)plot(x,y, 'o', x2, y2)grid on
y=5 50 300 400 500
P=
```
Created with

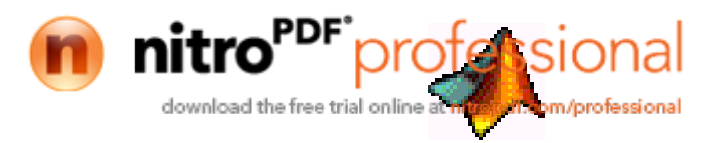

 $-29-$ 

$$
z = - - - - - - - - - \underline{260} = 20
$$
\n
$$
x^2 = \begin{bmatrix}\n7.1731 - 86.5541 - 340.1262 - 419.9787 & 0 & 164.2336 \\
x^2 = 1 & 2 & 3 & 4 & 5 \\
x^2 = 5.0000 - 50.0000 - 300.0000 - 400.0000 - 500.0000 \\
5.0000 - 50.0000 - 300.0000 - 400.0000 - 500.0000\n\end{bmatrix}
$$

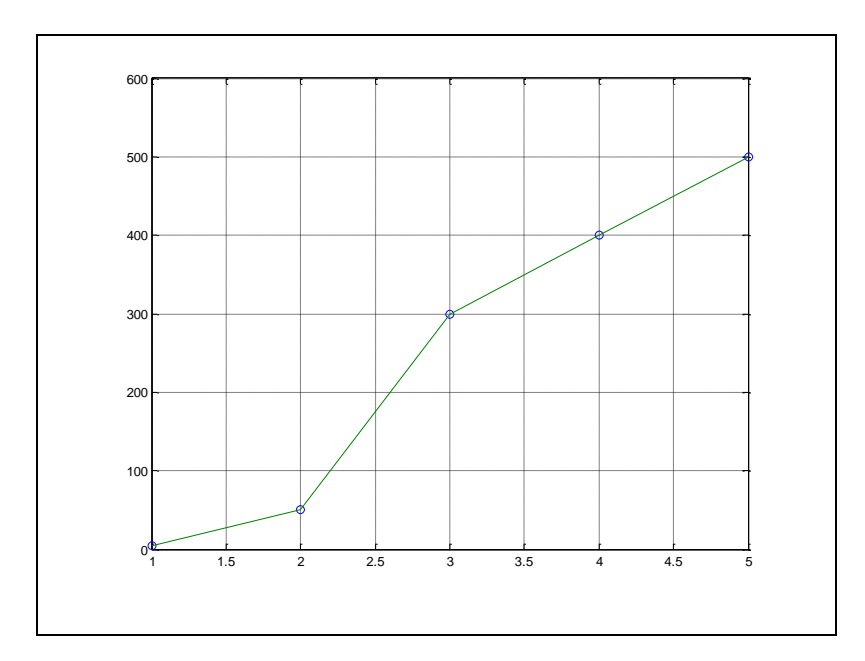

المخططات ...

فـي MATLAB إمكانيــة كبيـرة لإظهـار الأشــعة و المصــفوفات بواسـطـة المخططــات و يمكــن بواسـطـة MATLAB طباعـة هـذه المخططـات ٍ سنسـتعرض فيمـا يلـي بعـض التوابـع الأساسـية لتوليـد المخططـات و سنستعرض فيما بعد و بشكل مفصل توليد المخططات.

لتوليد مخطط نستعمل أمر plot و لهذا الأمر. أشكال مختلفة تبعاً للمتحولات الداخلة في هذا الأمر . فإذا كـان y عبسارة عسن شسعاع فسإن الأمسر (plot(y يولسد مخطسط لعناصسر y بدلالسة دليسل هسذه العناصسر. .x ما إذا كان x,y عبارة عن شعاعين فإن المر  $plot(x,y)$  يولد مخطط لعناصر y بدلالة عناصر x. مثلاً إذا كان لدينا شعاعين x,y :

 $x=[3 7 5 9]$  $y=[5 8 7 3]$ plot(y) يرسم النقاط ( 5,1 ) ، ( 3,2 ) ، ( 3,4 ) ، ( 3,4 ) أي كل نقطة بدلالة دليل هذه النقطة.

 $-30-$ 

 $\triangleright$  x=[3 7 5 9]

Created with

m/orofessiona download the free trial onli

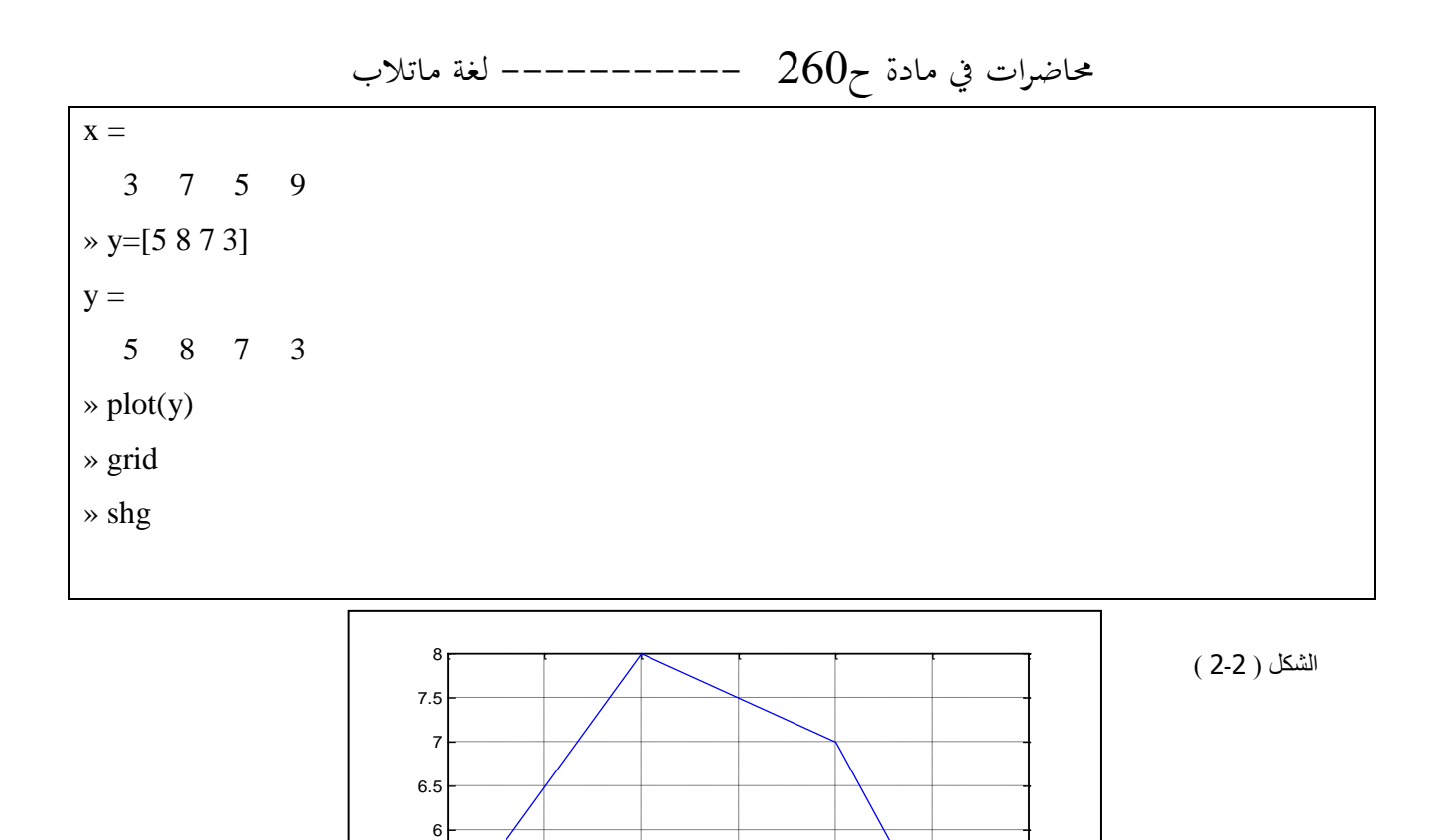

ملاحظة : لإظهار نافذة المخططات نستخدم الأمر shg و لوضع شبكة على المخطط نستخدم الأمر grid.

1 1.5 2 2.5 3 3.5 4

 $3^{1}_{1}$ 3.5 4 4.5 5 5.5

الأمر plot(x,y) يرسم النقاط ( 5,3 ) ، ( 7,5 ) ، ( 3,9 ) أي عناصر y بدلالة عناصر x.

 $\gg$  plot(x,y) » grid

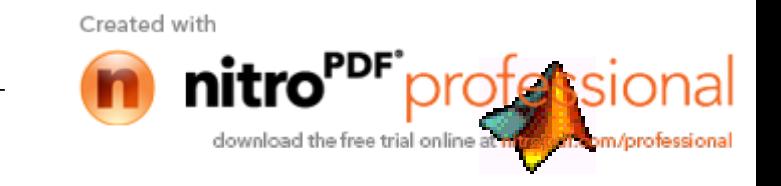

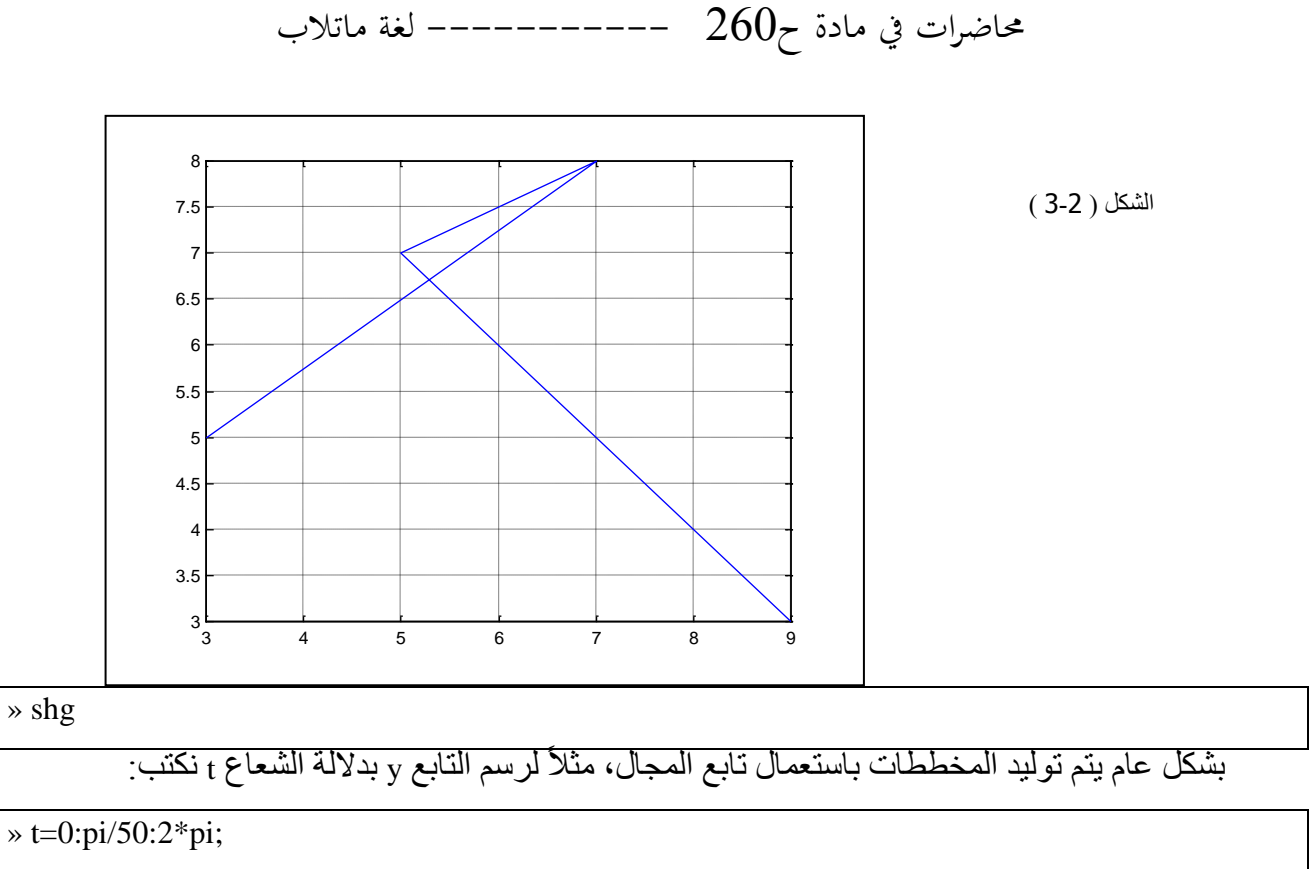

 $\rightarrow$  y=sin(t);

 $\gg$  plot(t,y);

» grid;

» shg

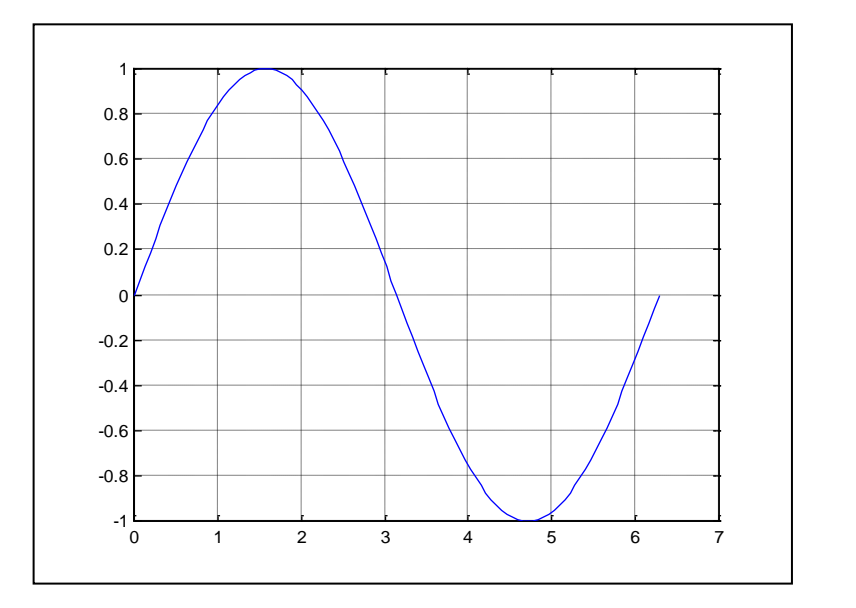

الشكل ( 2-4 )

يمكن توليد عدد من المخططات باستدعاء واحد لأمر plot عندها يعطي MATLAB لكل منحني من المنحنيات لون يأخذه من لائحة الألوان المعرفة مسبقاً، مثلاً بكتابة العلاقات ...

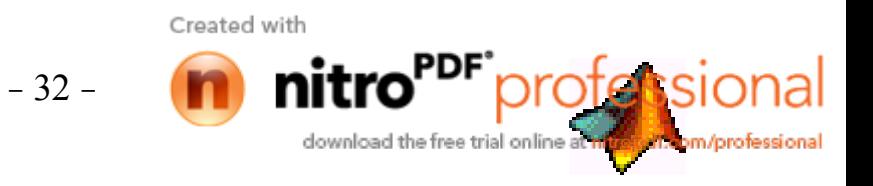

محاضرات في مادة ح $260$  ———————————— لغة ماتلاب

 $*$  t=0:pi/50:2\*pi;  $\rightarrow$  y=sin(t);  $\rightarrow$  y1=sin(t-0.25);  $\rightarrow$  y2=sin(t-0.5);  $\gg$  plot(t,y,t,y1,t,y2);  $\ast$  grid

 $\gg$  shg

نجد أن MATLAB يرسم هذه المنحنيات على مخطط واحد و يعطـي لكل منحنـي لـون معين. يمكن تحديد لـون الخط و شكل الخط و شكل الإشار ات المحددة لكل نقطة من نقاط المعطيات باستعمال أمر :

 $plot(x,y,'color style; market")$ 

حيث أن:

'b' هي سلسلة اللون و هي عبـارة عن 'c' سماوي، 'm' الماسـي، 'g' أخضـر، 'r' أحمـر، 'y' أصـفر،'b' أز ر ق، 'w' أببض.

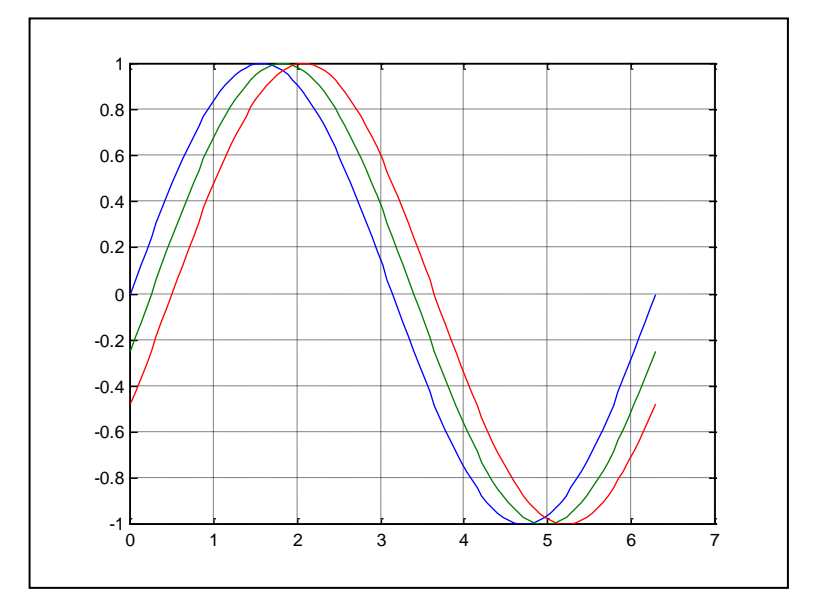

الشكل ( 5-2 )

Style هي سلسلة شكل الخط و هي عبارة عن ٤-٬ للخط المستمر ،'...' للخط المتقطع، ': ' للخط المنقط، '..' للخط المؤلف من خط و نقطة، 'none' لمنع ظهور الخط. Marker الإشارات المحددة لنقاط المعطيات و هي عبارة عن '+' 0′0′ ×' . \

مثال : لرسم منحنى باللون الأصفر و بخط نقطي و بإشارة '+' عند كل نقطة من نقاط المعطيات نكتب:

 $\gg \text{plot}(t,y,y;+)$ ;

Created with

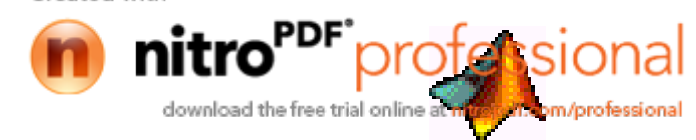

 $-33-$ 

 $\ast$  grid

 $\gg$  shg

يفتح الأمر plot بشكل آلي نافذة صورة جديدة إذا لم تكن هناك نافذة صور مفتوحة أما إذا كانت هناك نافذة صور مفتوحة فإن MATLAB يستعمل هذه النافذة بشكل افتر اضبي أي يمسح المخطط الموجود و يرسم المخطط الجديد لفتح نافذة جديدة و جعلها النافذة الفعالة نستخدم أمر figure لإعادة تفعيل نافذة الصور الموجودة ( أو أي نافذة إذا كان عدد النوافذ أكبر من الواحد ) نستخدم الأمر (figure(n حيث أن n هو رقم النافذة الموجودة في شريط عنوان النافذة

إضافة منحنيات جديدة إلى نافذة الصور ...

يمكن إضافة منحنيات جديدة إلى نافذة الصـور باستخدام الأمر hold on عندما يصـادف MATLAB هذه الأمر فإنه لا يزيل المخطط الموجود لكنه يضيف المنحنيات الجديدة و يعيد تحديد مجالات المحاور إذا لزم الأمر ، لاحظ المثال التالي:

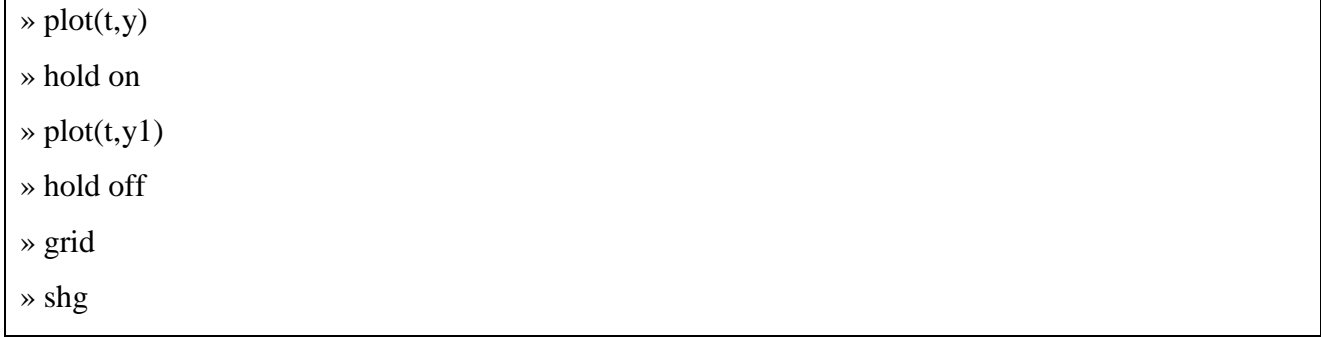

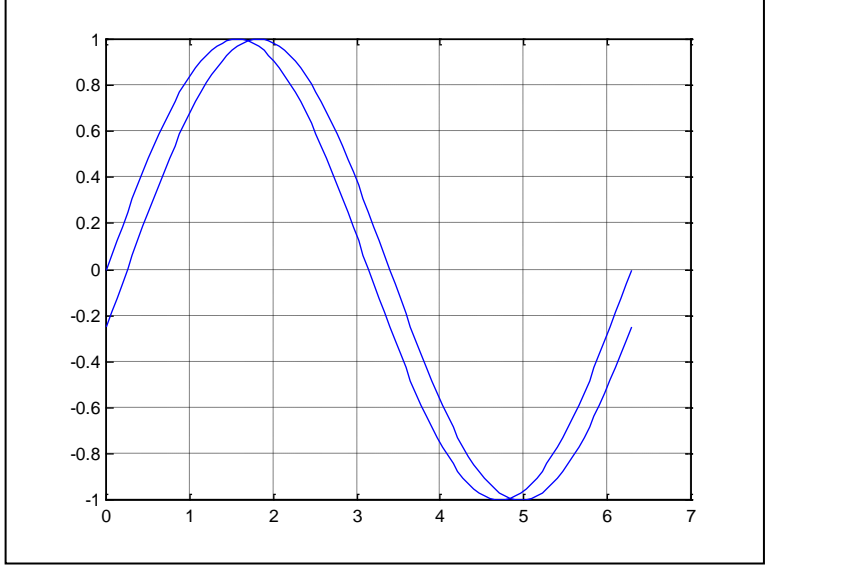

الشكل ( 7-2 )

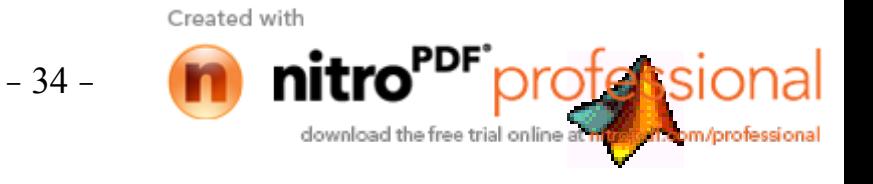

محاضرات في مادة ح $260$  –––––––––– لغة ماتلاب نلاحظ في هذه الحالة أننا استعملنا أوامر منفصلة لرسم المنحنيات y,y1 و بدون استعمال hold on سوف يقوم MATLAB عند رسم المنحني y1 بإزالـة المنحنـي y. و أيضـاً استعملنا الأمر hold off عند الانتهاء من الرسم على المخطط

رسم المصفوفة الثنائية ...

إذا كان لدينا مصفوفة ثنائية y باستعمال الأمر (plot(y يقوم MATLAB برسم خط لكل عمود من أعمدة المصفوفة و بدلالة عدد أسطر المصفوفة أي يقسم المحور x إلى عدد من الأقسام يساوي عدد أسطر المصفوفة.

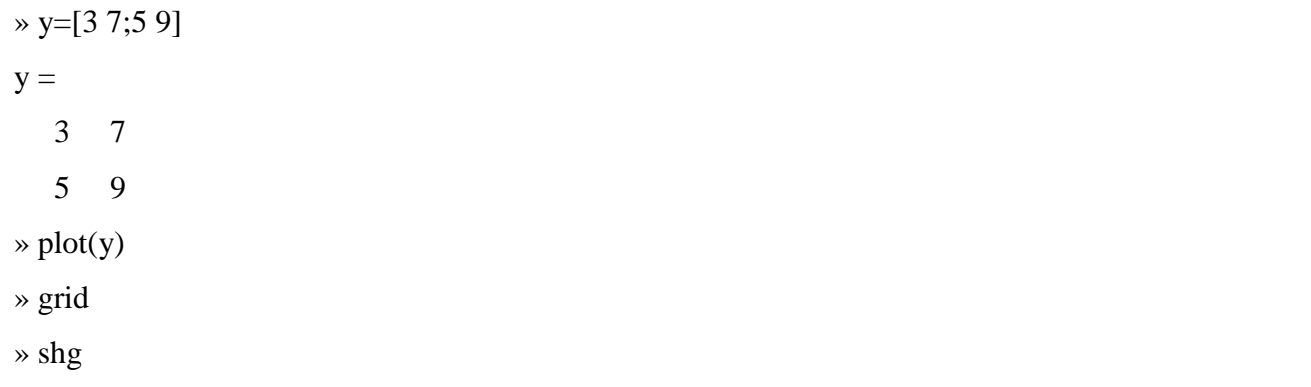

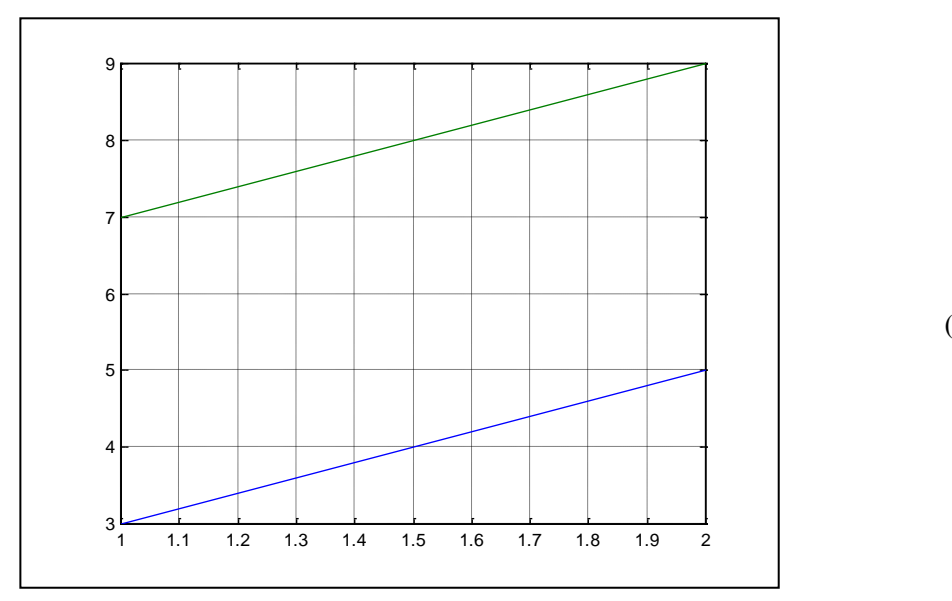

الشكل ( 8-2 )

تحديد مجالات المحاور ... لتحديد مجالات المحاور نستخدم الأمر  $_{\rm axis}$  بالشكل التالي:

 $axis([X_{min}, X_{max}, Y_{min}, Y_{max}])$ 

 $\ast$  t=0:pi/50:2\*pi;

Created with

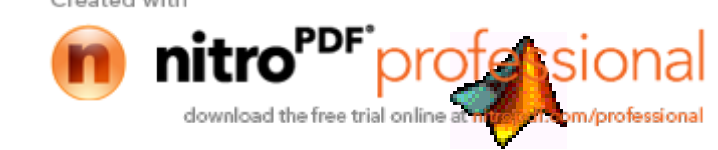

 $-35-$ 

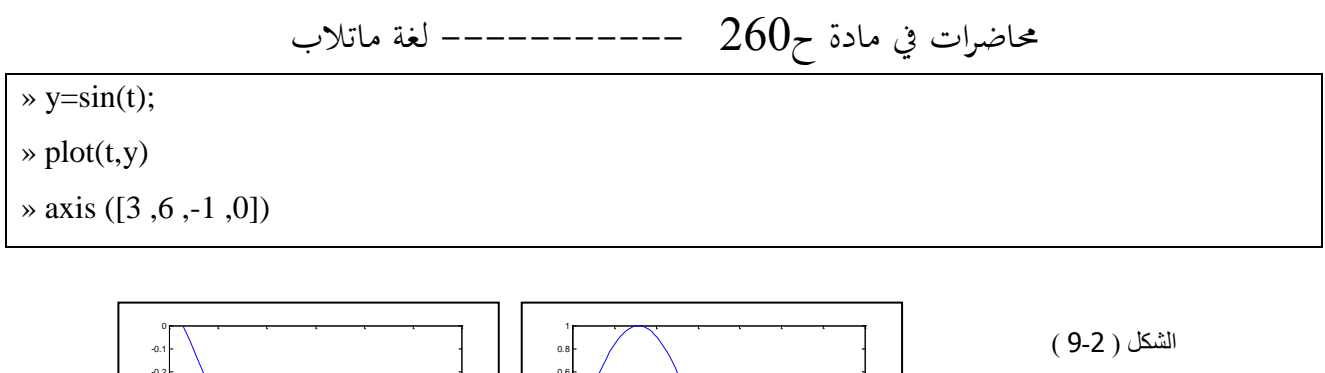

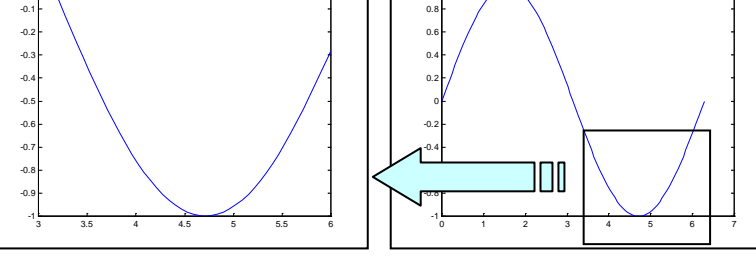

إظهار اكثر من مخطط على نافذة الصور ...

لإظهار أكثر من مخطط على نافذة الصور نستخدم الأمر subplot(m,n,i) حيث يقسم هذا الأمر الصورة إلى مصفوفة من الصور الجزئية m,n و يتم اختيار الصورة المقابلة بواسطة الدليل i . مثال :

» t=0:pi/50:4\*pi;  $\rightarrow$  y=sin(t); » y1=sin(5\*t);» y2=cos(2\*t);  $\rightarrow$  y3=cos(3\*t);  $\rightarrow$  subplot(2,2,1);  $\gg$  plot(t,y);

- $\rightarrow$  subplot(2,2,2);
- $\gg$  plot(t,y1);
- $\rightarrow$  subplot(2,2,3);
- $\gg$  plot(t,y2);
- $\rightarrow$  subplot(2,2,4);
- $\gg$  plot(t,y3);
- » shg

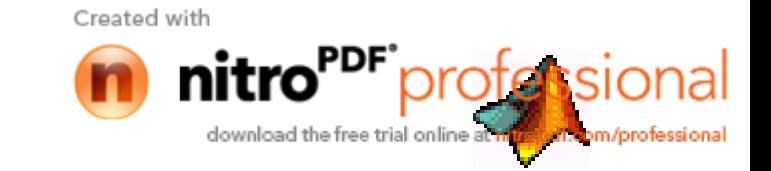

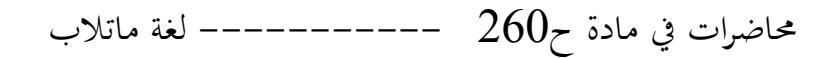

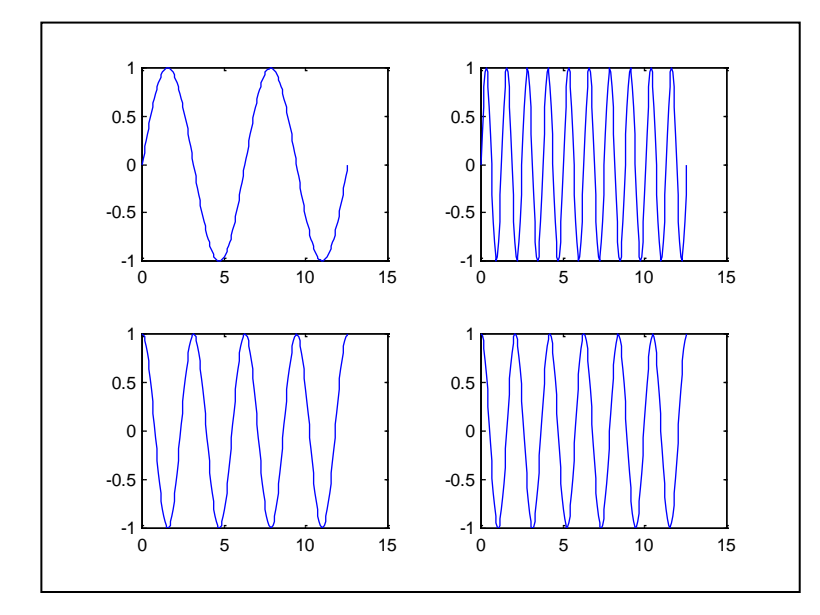

الشكل ( 10-2 )

تسمية المخططات و المحاور و إدراج نص في المخطط ... نستخدم الأوامر التالية: - لتسمبة المخطط

title('plot name')

 $xlabel('X label')$ 

- لتسمية المحور v ...

- لتسمية المحور x ...

ylabel('Y label')

يستخدم MATLAB عدد من الأوامر لتوليد المخططات ثنائية الأبعاد و طباعتها و متحول الدخل لجميع هذه الأوامر هو إما شعاع أو مصفوفة من هذه الأوامر:

Plot, Plot3, loglog, semilogx, semilogy, plotyy. سابقا تكلمنا عن الأمر plot و الذي له أشكال مختلفة حسب متحولات الدخل (plot(x,y) ·plot(y ، سنشرح فيما يلي بقية الأوامر فثال:

 $\rightarrow$  x=0:0.2:1000:  $\rightarrow$  y=x.^2+3;  $\gg$  plot(x,y)  $\ast$  grid  $\gg$  shg

Created with

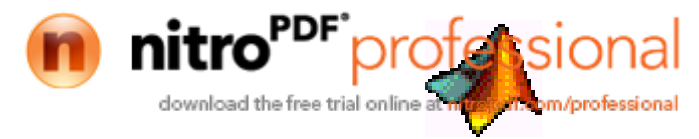

 $-37-$ 

حاضرات في مادة ح $260$  —————————————— لغة ماتلاب عند تطبيق المثال السابق سيعطي MATLAB المنحني الموضح بالشكل ( 3-4 ).

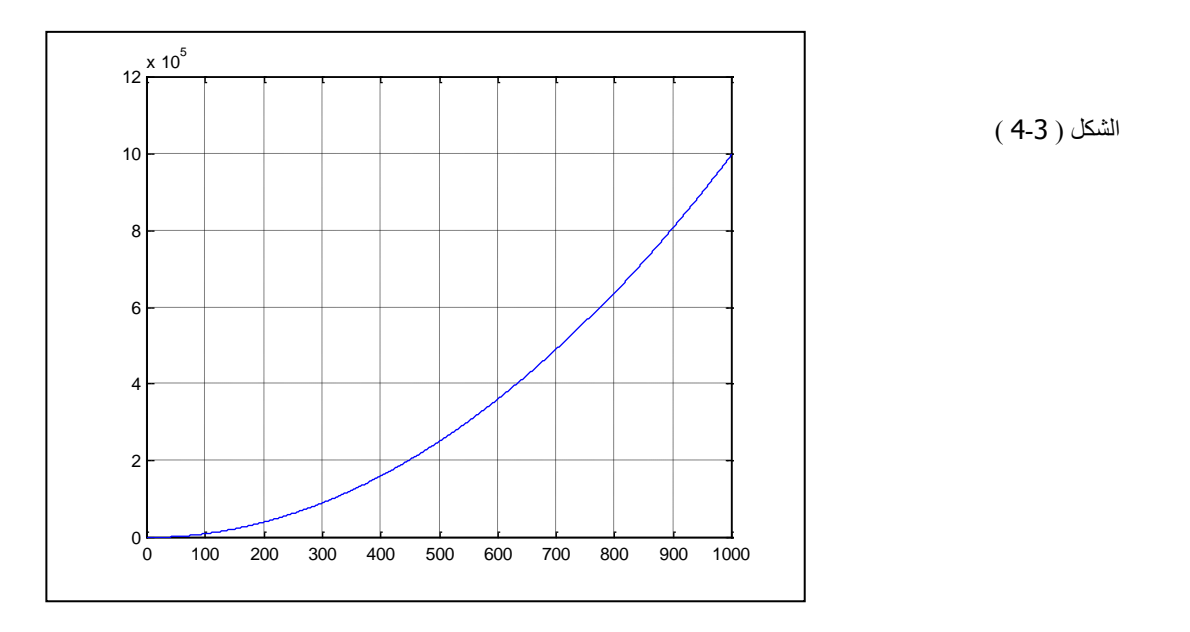

 $\rightarrow$  semilogx(x,y)

» grid

» shg

سبنتج عن التعليمـات السـابقة الرسم المبـين بالشـكل ( 3-5 ) حيـث نلاحـظ أن تقسـيمات المحـور x أصـبحت بالو احدات اللو غار بتمية.

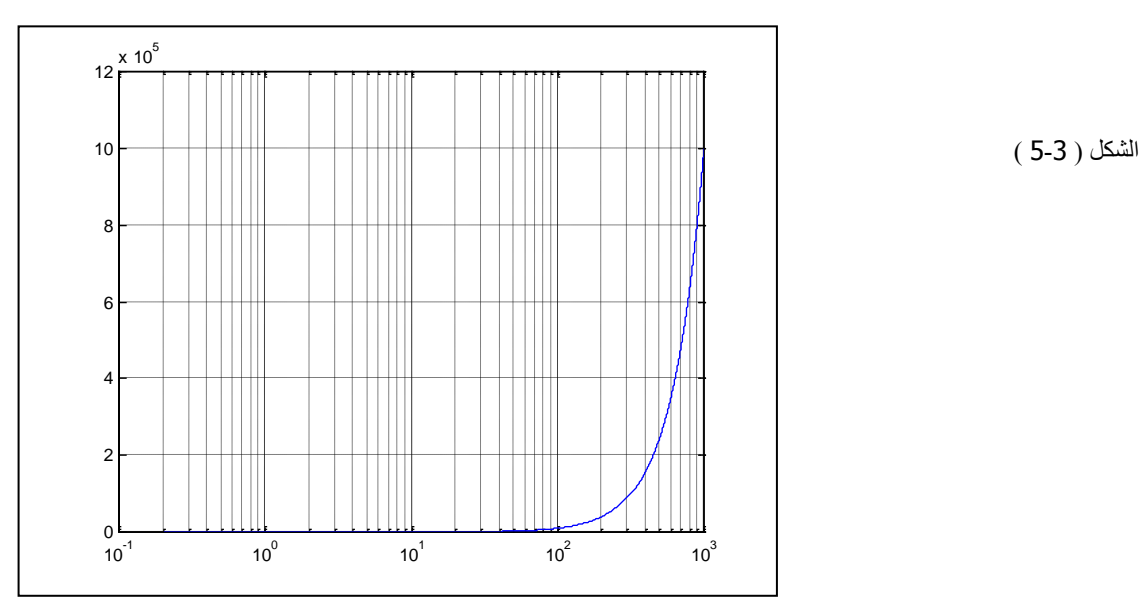

ويمكن جعل تقسيمات المحور Y يالواحدات اللوغاريتمية.

download the free trial online a

profession

pm/professional

 $\rightarrow$  semilogy(x,y)

Created with nitı

- 38 -

سينتج عن التعليمات التالية الرسم المبين بالشكل ( 3-7 ) حيث نلاحظ أن تقسيمات المحورين y ، x أصبحت بالوا حدات اللوغاريتمية.

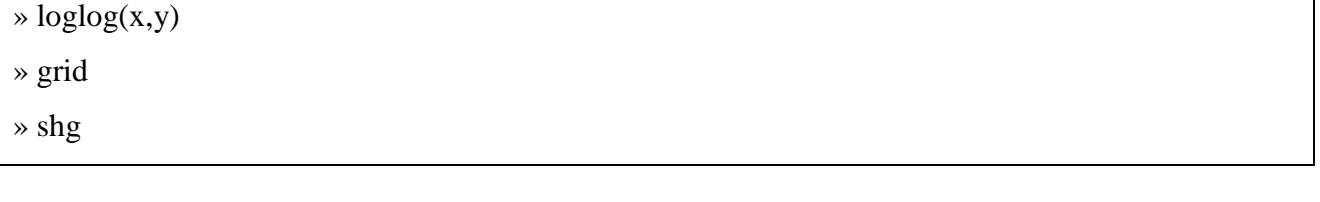

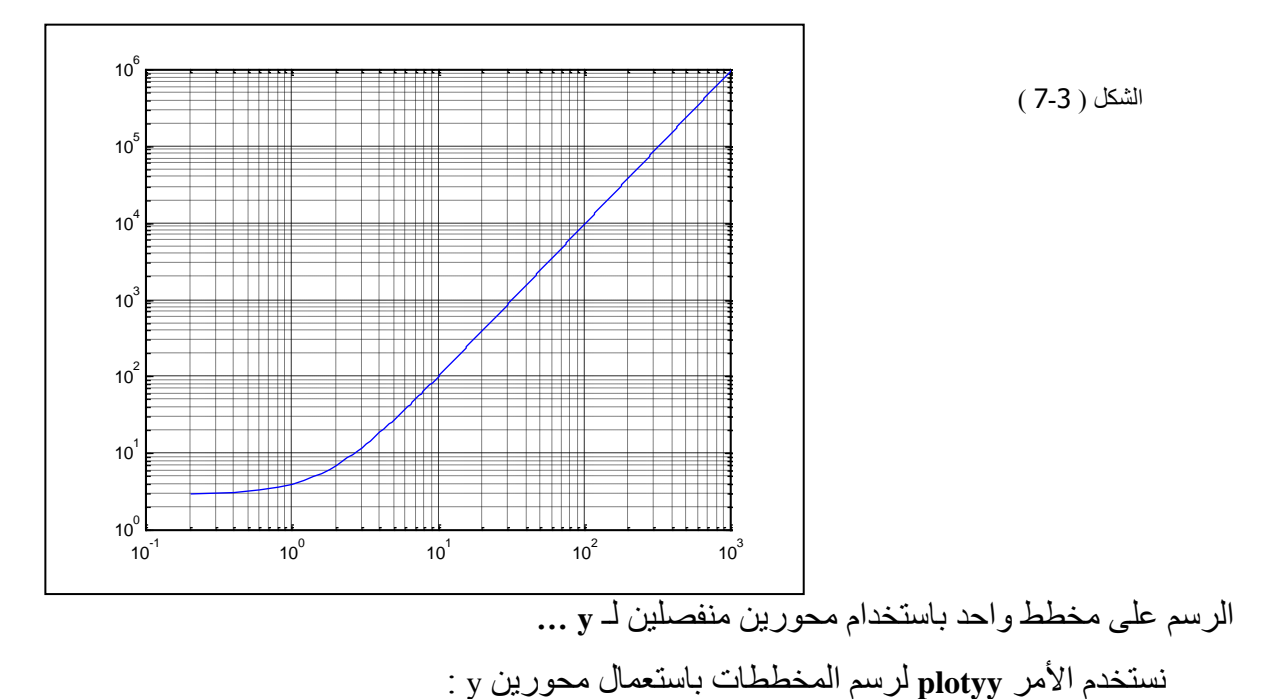

 $\rightarrow$  t=0:pi/20:2\*pi;  $\rightarrow$  y=exp(sin(t));  $\rightarrow$  plotyy(t,y,t,y,'plot','stem')

 $\gg$  shg

أمر plot هنا يقوم برسم الشعاع y بالنسبة إلى الشعاع t و يظهر هما بشكلين مختلفين، الشكل العادي ( عبارة عن خط مستمر plot ) و الشكل الثـاني ( المقطـع stem ) و سنـأتي بـذكر هذا النـو ع مـن المخططـات فـي المحاضـر ة التالية. لاحظ الشكل ( 3-8 ).

 $-39-$ 

Created with rofession nitro download the free trial online m/professional

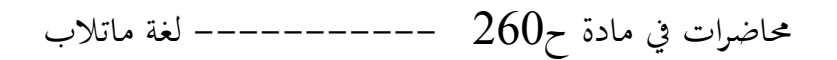

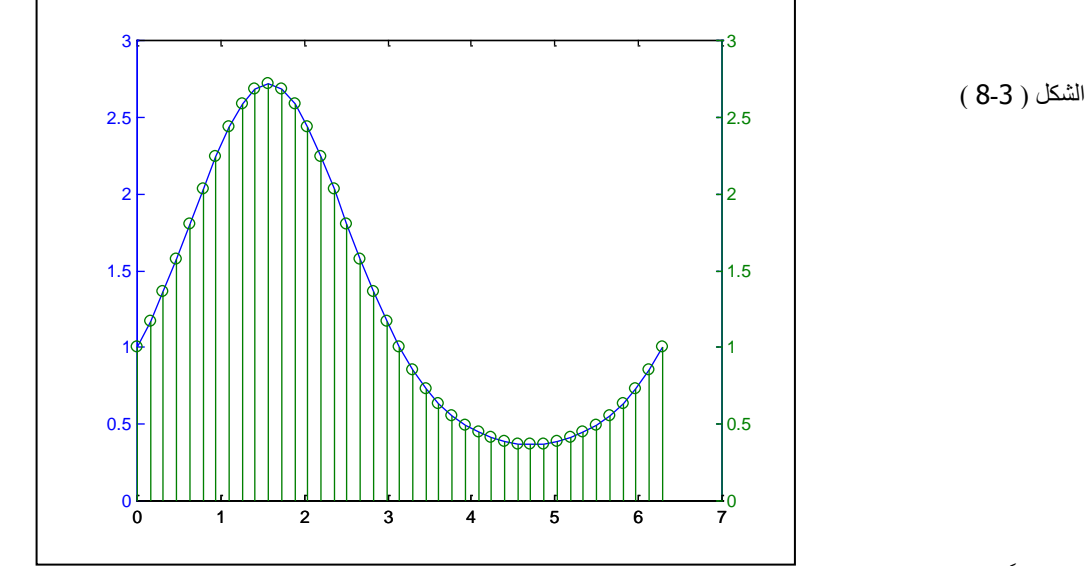

و نلاحظ أيضاً أن MATLAB قد قام برسم محورين لــ y بلونين مختلفين و قد قام برسم المنحنيات بنفس لون المحاور y و كمثال أخر إذا تابعنا كتابة الأوامر التالية:

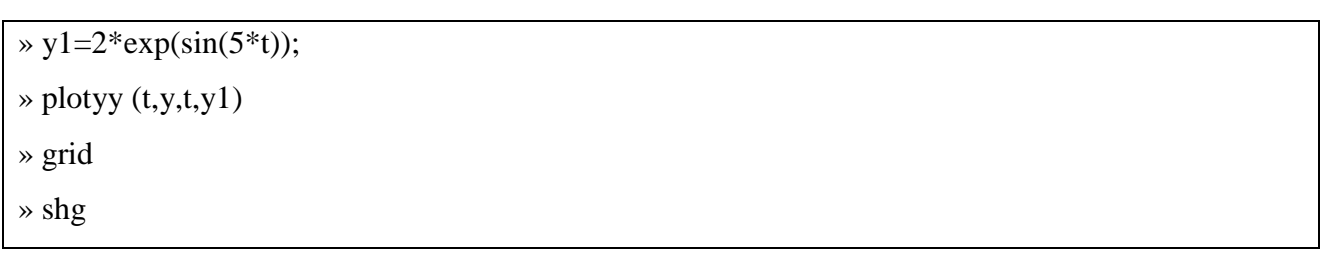

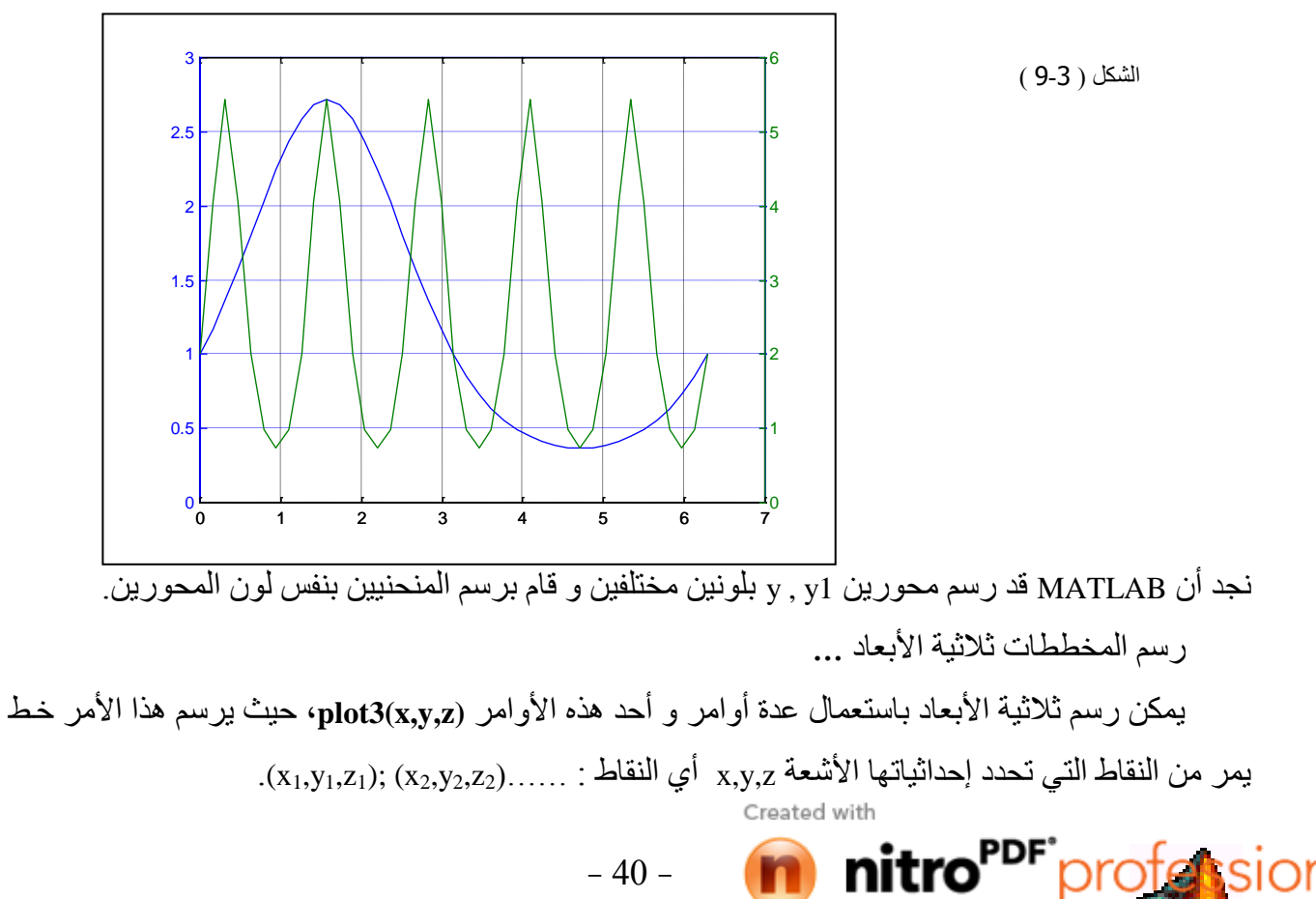

 $-40-$ 

download the free trial online a

om/professional